## **MLDG-Schedule**

(Copied from NLP seminar page) How to edit the table below: If you haven't already, click the "log in" link, probably near the top right of this page, and log in with your cornell netID and password.Then, click on Edit (should be near the top; it may be a sub-item of the item "Page Operations"). You should be able to type right in the table entries below (it's recommended to be using "Rich Text" editing to do this, although it is possible that rich-text editing is not available on Safari). Don't forget to click "Save" after you're done. For minor edits select the minor edit option at the bottom.

If you are unable to edit even after logging in send a mail to Karthik (karthik [at](#) cs [dot](#) cornell dot edu).

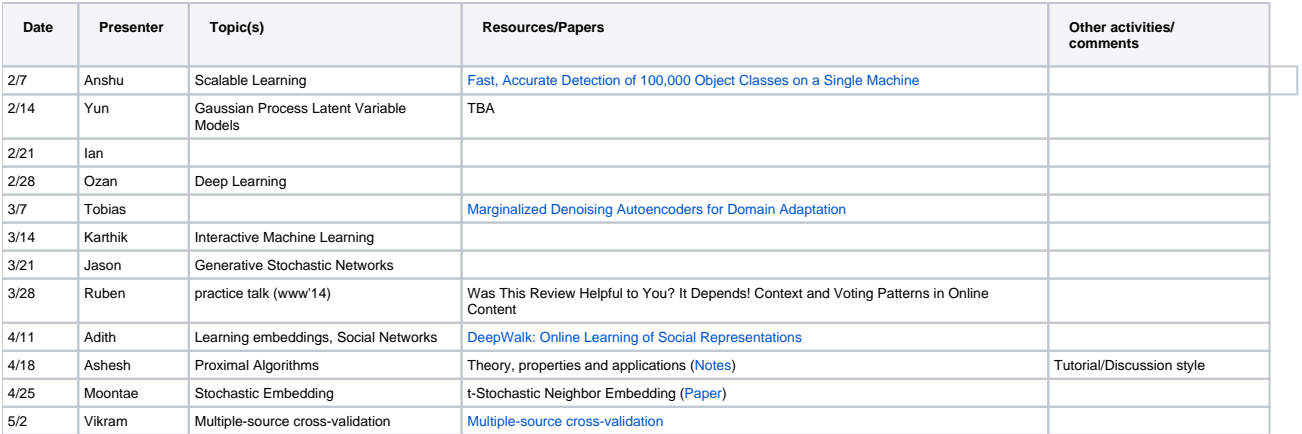